# Gotta Catch It All: Free Screencasting Tools

Wednesday, April 26, 2017 6:00 PM MST

#### **Ground Rules**

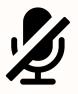

Please mute your microphone when you are not speaking.

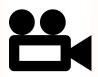

Please turn on your camera. We'd love to see you! We will also be recording this webinar.

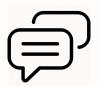

Please post all comments and questions in Chat.

#### Introductions

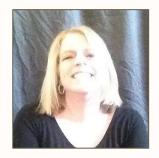

Alissa Galyean

Alissa is an Instructional
Designer based in Salt Lake
City, UT, specializing in
eLearning design and
curriculum development.
She's worked in the gaming,
construction, retail, and
nonprofit industries.

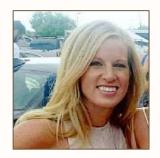

**Megan Prendergast** 

Meg teaches high school math in Denver, CO, using technology to enhance her students' learning and engagement. She enjoys going to "work" everyday to build relationships with students and colleagues

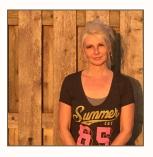

Chris Rabideau

Chris teaches in the Information Technology departments at a local college. Chris is also a professional wedding photographer and works at GM as a data analyst/technical liaison.

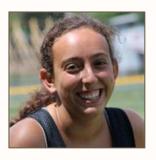

Melanie Sokol

Melanie is currently a High School Math Teacher in New York City. She researched incorporating flipped classroom styles and will experiment with adding this into her teaching in the next school year.

- What is Screencastify?
- Installing Screencastify
- Demonstration
- Scavenger Hunt
- Viewing, Sharing & Saving

## **Technology in Learning**

- Jack uses online tools to teach his students
- Instead of taking classroom time to demonstrate signing into these tools for each student, Jack wants to create a click-by-click recording that his students can access at their convenience

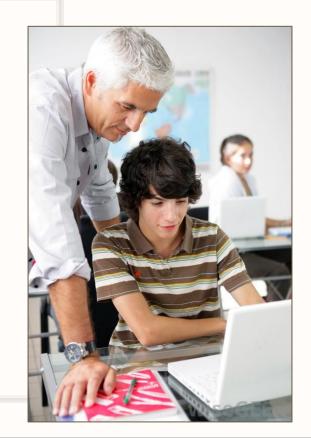

#### What Does Jack Need?

- Free or low-cost screencasting tool
- Easy to set up
- Easy to record high-quality screencasts
- Easy to share online with students or other teachers

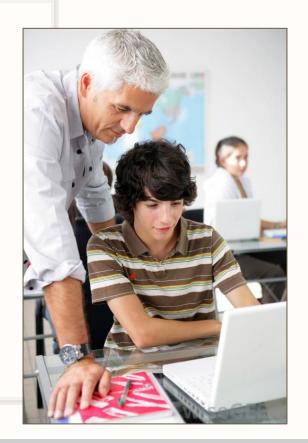

## **Objectives**

- Install and use Screencastify to capture a video
- Access and share Screencastify recordings
- Brainstorm uses of screencasting tools

- What is Screencastify?
- Installing Screencastify
- Demonstration
- Scavenger Hunt
- Viewing, Sharing & Saving

## **Screencasting Tools**

A screencast is a video recording of your computer screen, and usually includes audio.

Screencasting, also referred to as video screen capture, is a great way to

teach or share ideas.

Common examples of screencasts are:

- Onscreen tutorials
- Video lessons
- Slideshare presentations

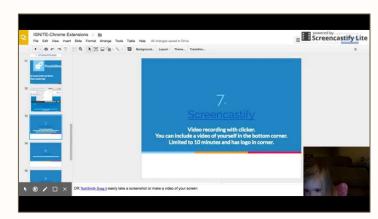

## **Screencastify Features**

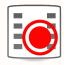

#### Free Features:

- Record up to 10 minutes per video with an embedded Screencastify watermark.
- Make up to 50 recordings each month.
- Upload to Google Drive or YouTube.

#### **Paid Features:**

- Unlimited recording length and number of recordings.
- No watermark.
- Cropping and trimming tools.
- MP4 and Animated GIF export.

## **Comparing Screencastify**

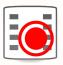

#### Screencastify ::

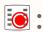

- Chrome extension
- Free to record whole screen; no screenshot capability
- Allows for video sharing between teachers and students

#### Snagit 5:

- Windows, Mac, iOS, Android, Chrome
- \$50 for license
- Screen-capture and screenshot capability
- Easy sharing to Youtube and Google drive

#### Captivate 4:

- Windows & Mac OS
- \$29.99 per month or \$1099 regular (\$349 Student/Teacher)
- Screen-capture and eLearning authoring tool
  - SCORM files must be web-hosted or upload to an in LMS

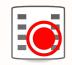

- What is Screencastify?
- Installing Screencastify
- Demonstration
- Scavenger Hunt
- Viewing, Sharing & Saving

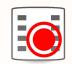

- What is Screencastify?
- Installing Screencastify
- Demonstration
- Scavenger Hunt
- Viewing, Sharing & Saving

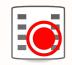

- What is Screencastify?
- Installing Screencastify
- Demonstration
- Scavenger Hunt
- Viewing, Sharing & Saving

## Your Turn: Scavenger Hunt

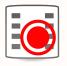

After installing Screencastify for your Chrome browser, start recording and perform the following tasks:

- 1. Go to <a href="www.ted.com">www.ted.com</a> and search for talks by Kid President
- 2. Go to google.com and search "do a barrel roll"
- 3. Your choice!

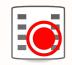

- What is Screencastify?
- Installing Screencastify
- Demonstration
- Scavenger Hunt
- Viewing, Sharing & Saving

#### Save Video to Disk

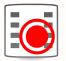

With the unpaid version, your recordings are automatically uploaded to Google Drive and easily shared to YouTube.

The upgraded (paid) version of Screencastify allows you to export your recordings to your device as an:

- Animated GIF (size options available)
- MP4 video

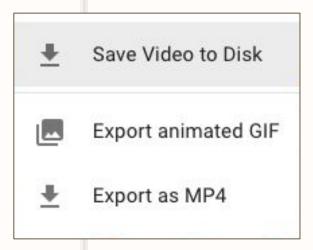

## **Share Your Video to Chat!**

## How Will Jack Use Screencastify?

- Software demos/instructional videos for his students
- Record short lessons
- Grade assignments with recorded feedback
- Share best practices or new tools/techniques with other teachers

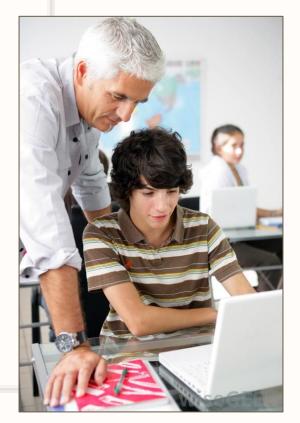

## How Will You Use Screencastify?

#### **Additional Resources**

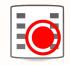

www.screencastify.com

www.sitepoint.com/tips-for-recording-screencasts/ - 15 Handy Tips for Recording Engaging Screencasts by

https://shawnhesketh.com/create-screencasts/ - How to Create Screencasts that Don't Suck

## Questions?

## Take Our Survey!

## Thank You!

Please check out these webinars from our colleagues:

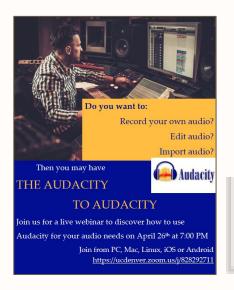

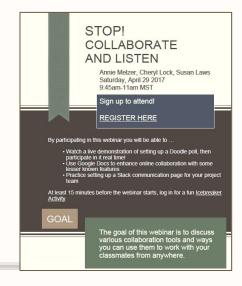

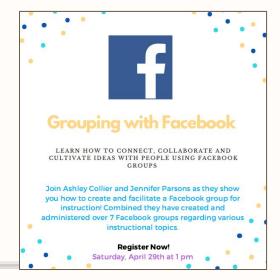